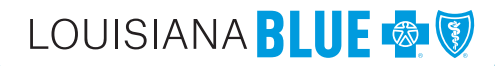

# eEnrollment Training Information

## **Register for a Live Training**

**[Register here](https://www.lablue.com/landing/esolutions-training)** for a one-hour, live online training. (www.lablue.com/landing/esolutions-training)

This training covers how to use eEnrollment for benefit enrollment and maintenance, including initial enrollment, terminating employment, cancelling benefits and making changes due to life events.

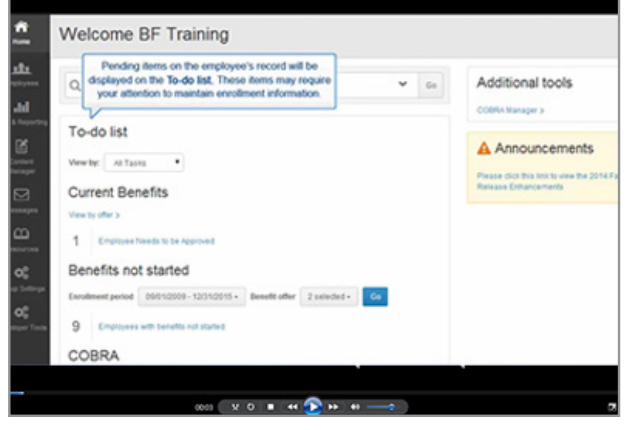

#### **Resources Tab**

**[Log into eEnrollment](https://www.lablue.com/web/employer/manage_your_health_plan/protected/EmployerPortal.asp)** to get to the **Resources** tab.

Here you will find short videos that walk you through specific actions to manage your employees' benefits.

The full **Benefits Administrator Role User Guide** is also available.

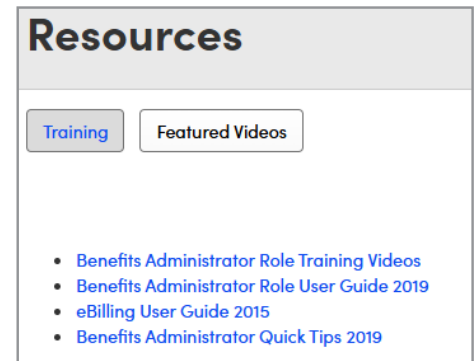

\*Online trainings hosted by Benefitfocus, an independent company providing electronic enrollment services to Blue Cross and Blue Shield of Louisiana and HMO Louisiana, Inc.

# **Quick Tip Sheet**

**[Download and print a Quick Tip sheet](https://employers.lablue.com/-/media/Files/Employers/eenrollment_quick_tips_groups pdf.pdf)** that will help

you with basic tasks in eEnrollment.

#### LOUISIANA BLUE O U eEnrollment Quick Tips  $\bullet$ **How do I add new en new employee button** on the Home screen. Required fields are identified with an asterisk (\*) and include: › First and Last Name › Social Security Number › Gender › Hire Date › Date of Birth › Address **How do I cancel benefits without changing the employee's active status?** When you cancel benefits for employees, they remain Active Employees. › Search for an employee **How do I cancel benefits without changing the employee's active status?** › Select the **Benefit Details** tab for the employee › **Edit** the benefit election › Select the **Cancel Benefits for All** button › Select reason for cancellation and select **Next** › A warning message will ask you to confirm that you want to cancel benefits. Select **OK How do I reduce the** › Enter date of request and date you were notified and select **Next** › Enter the date to cancel benefits and select **Next** › Review and save the changes › Cancellation of coverage is by product. If your group offers more than one product (ex. Medical and Dental) follow the previous steps for each product.

### **Recorded Training Video**

**[View a 19-minute training video](https://attendee.gototraining.com/82hb4/recording/4781636804813140737)** that will cover your home page, managing benefits for employees, creating and exporting reports, and customizing your eEnrollment experience.

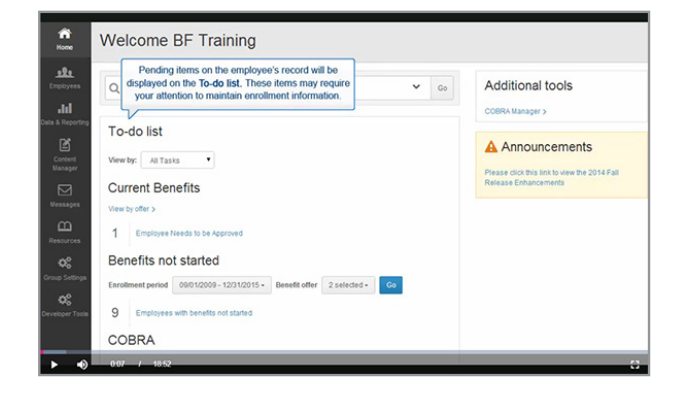

If you have questions or need more training, please contact your Blue Cross and Blue Shield of Louisiana Regional Office Representative

. . . . . . . . . . . . . .

Need additional technical or navigation support? Call **1-855-236-2885**.